## **Registration Steps on COGENT Portal**

**જે પ્રવેશાર્થીઓ ના નામ મેરીટ લીસ્ટ માાં આવેફક્ત તેમનેજ COGENT પર રજીસ્રેશન કરવાનાં રહશે ે. રજીસ્રેશન કર્ાા બાદ જે તેમેરીટ માટે આપેલ તારીખ અનેસમર્ેજરૂરી આધારો સાર્થેહાજર રહવે .ાં** 

**[www.dkvjamnagar.edu.in](http://www.dkvjamnagar.edu.in/)**

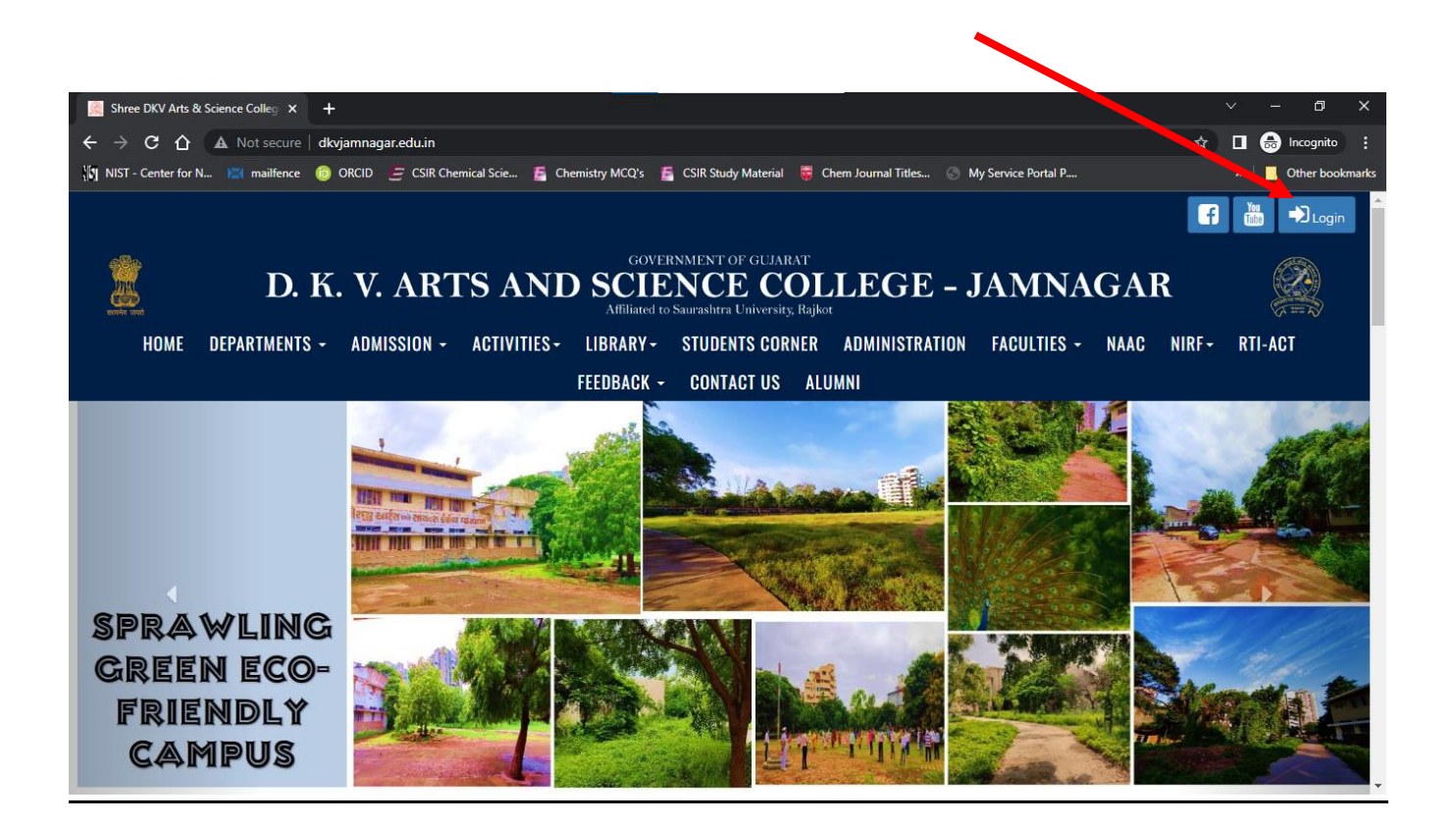

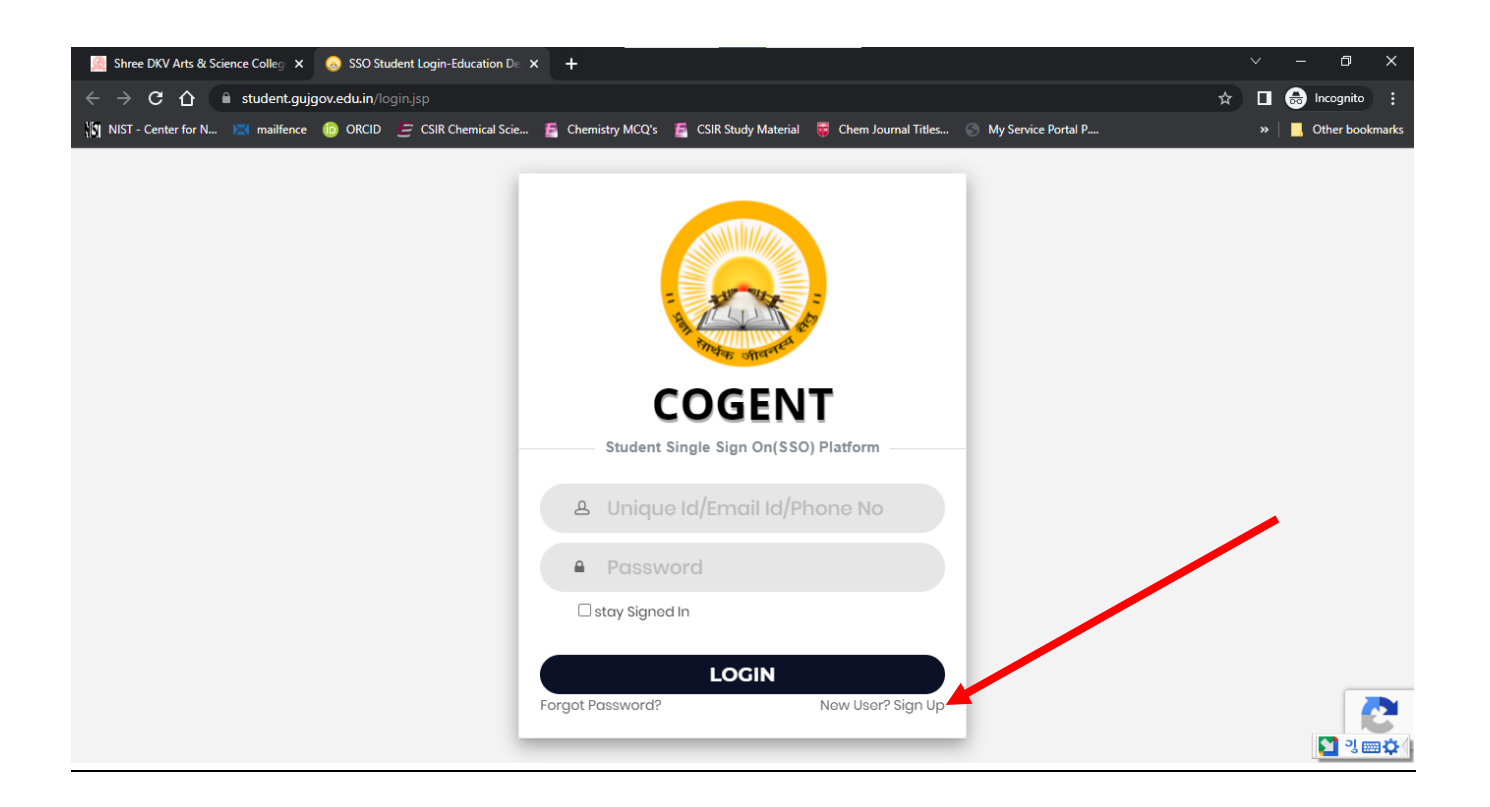

## અથવા **COGENT** પોર્ટલ લિન્ક: <https://student.gujgov.edu.in/>

**COGENT Portal રજજસ્રેશન લલિંક:** <https://student.gujgov.edu.in/registration.jsp>

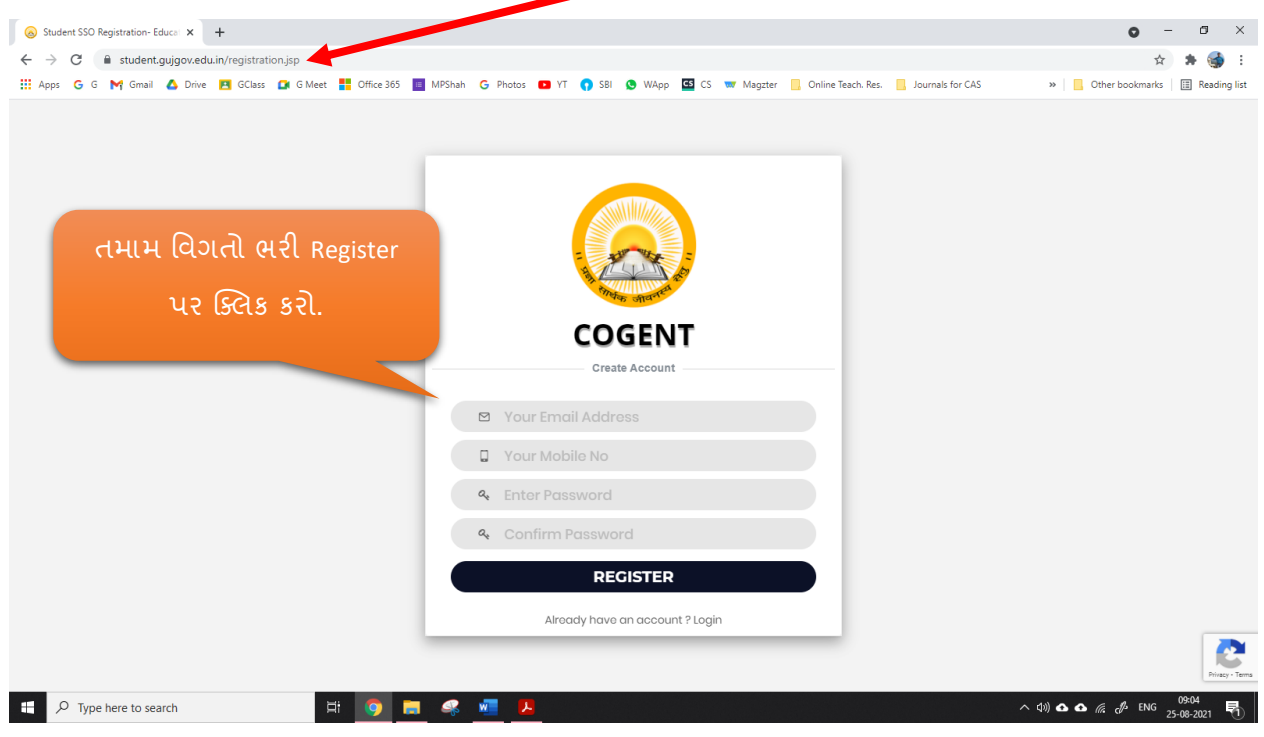

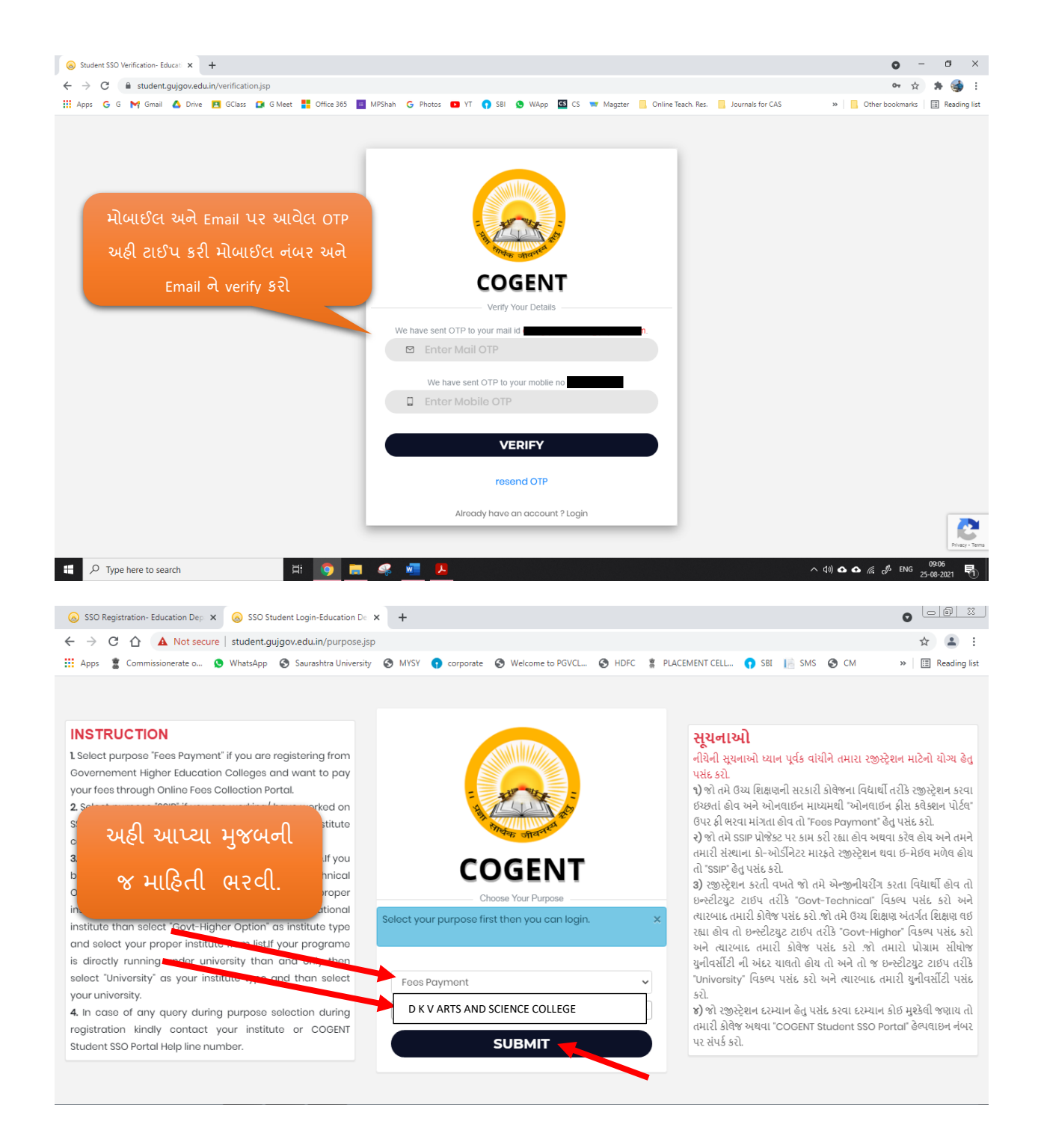

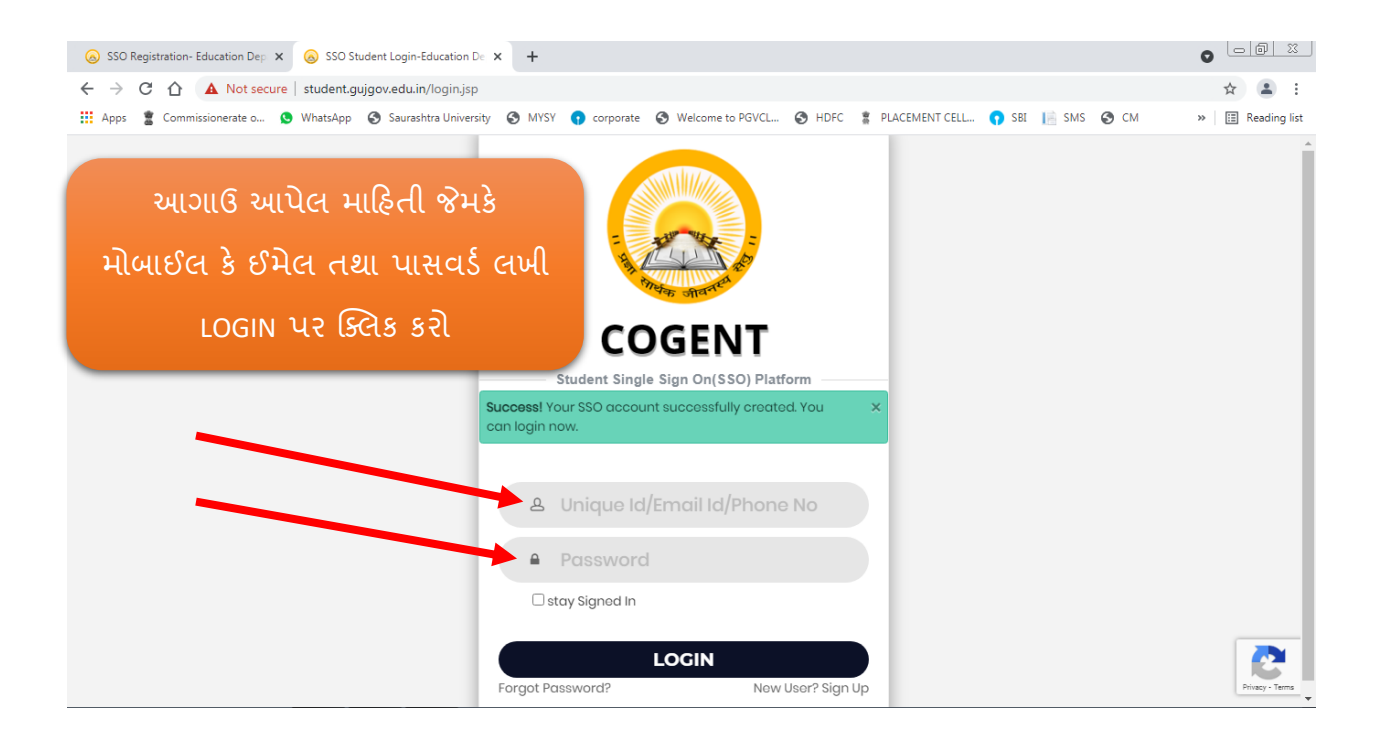

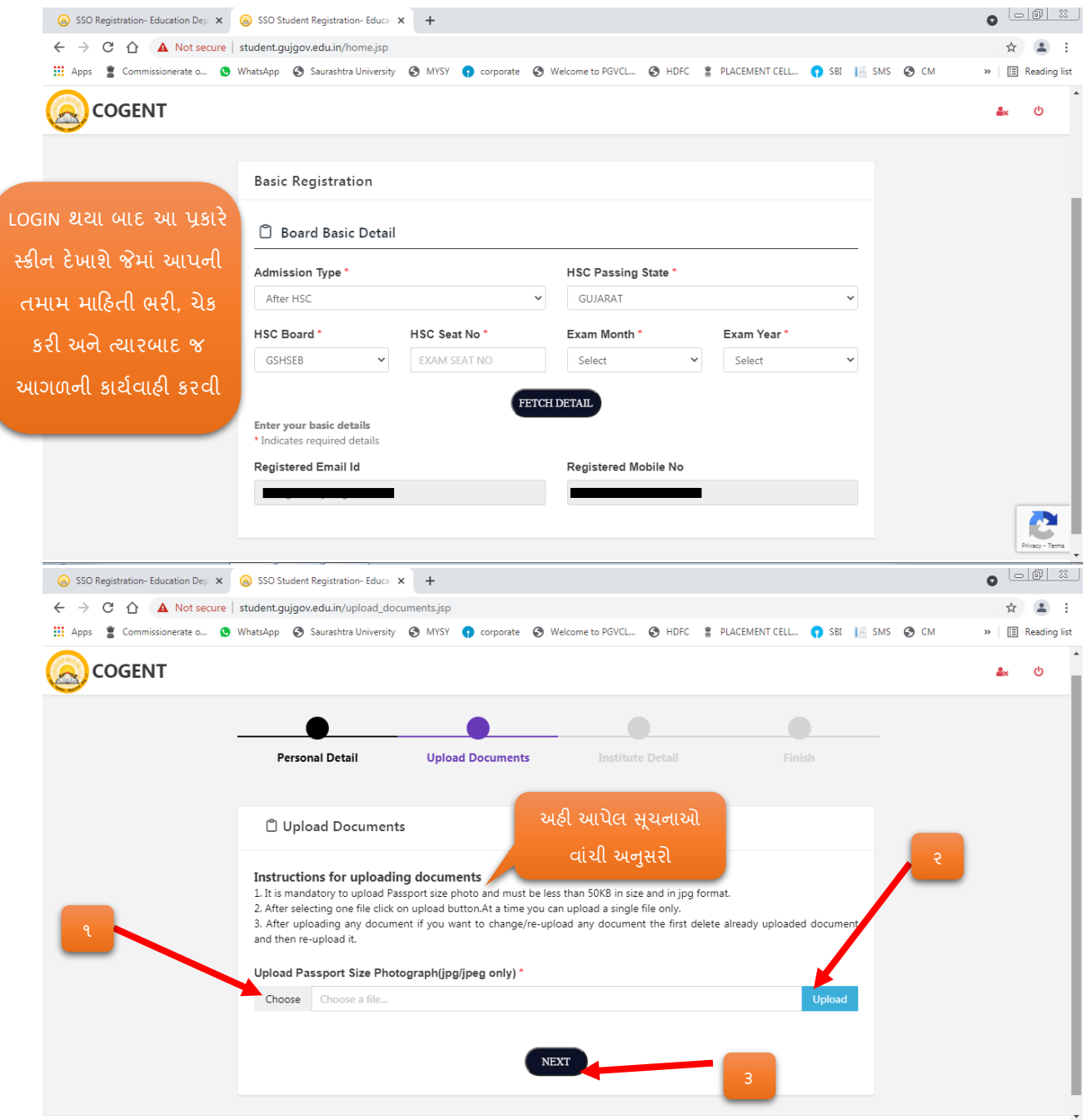

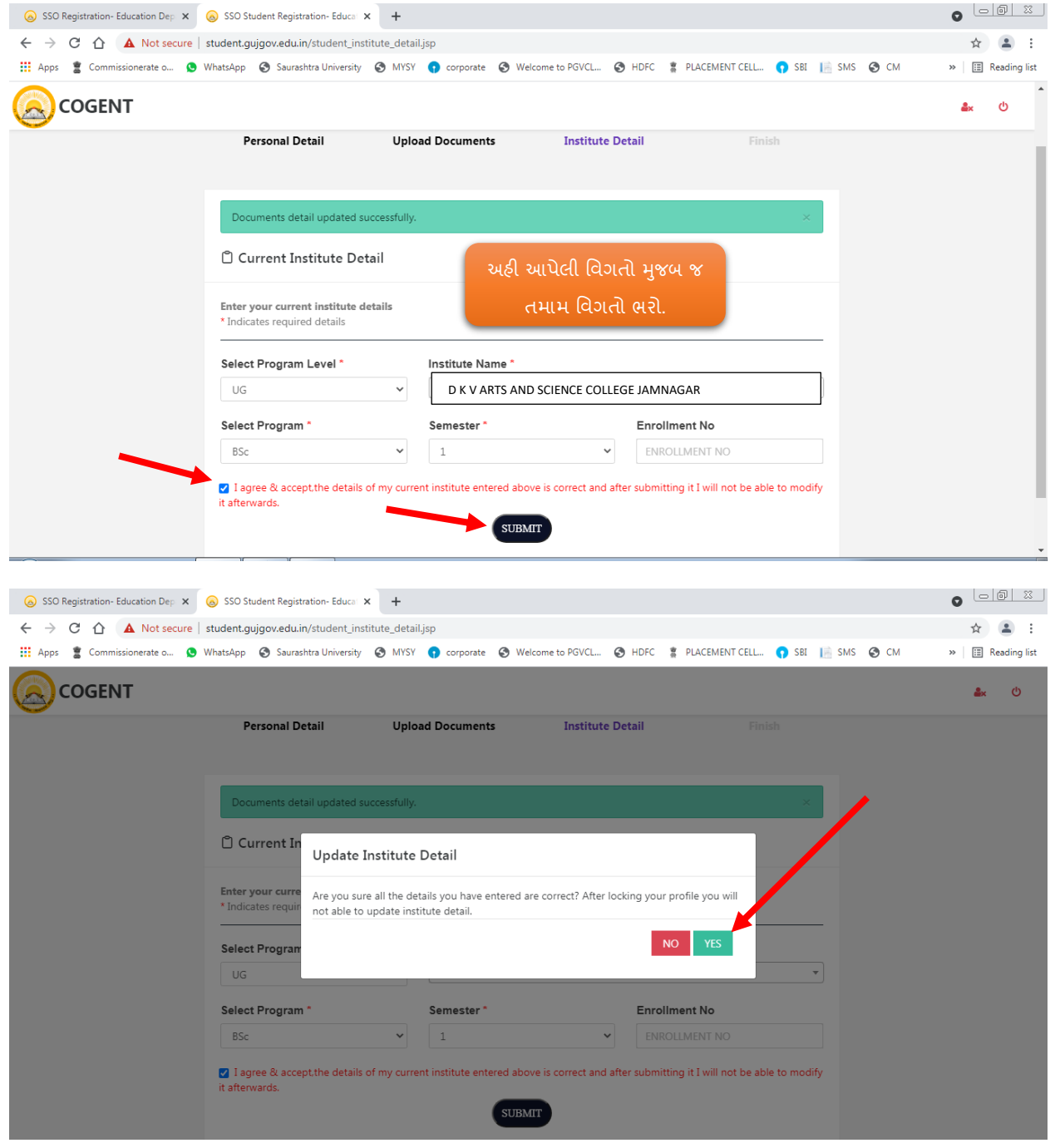

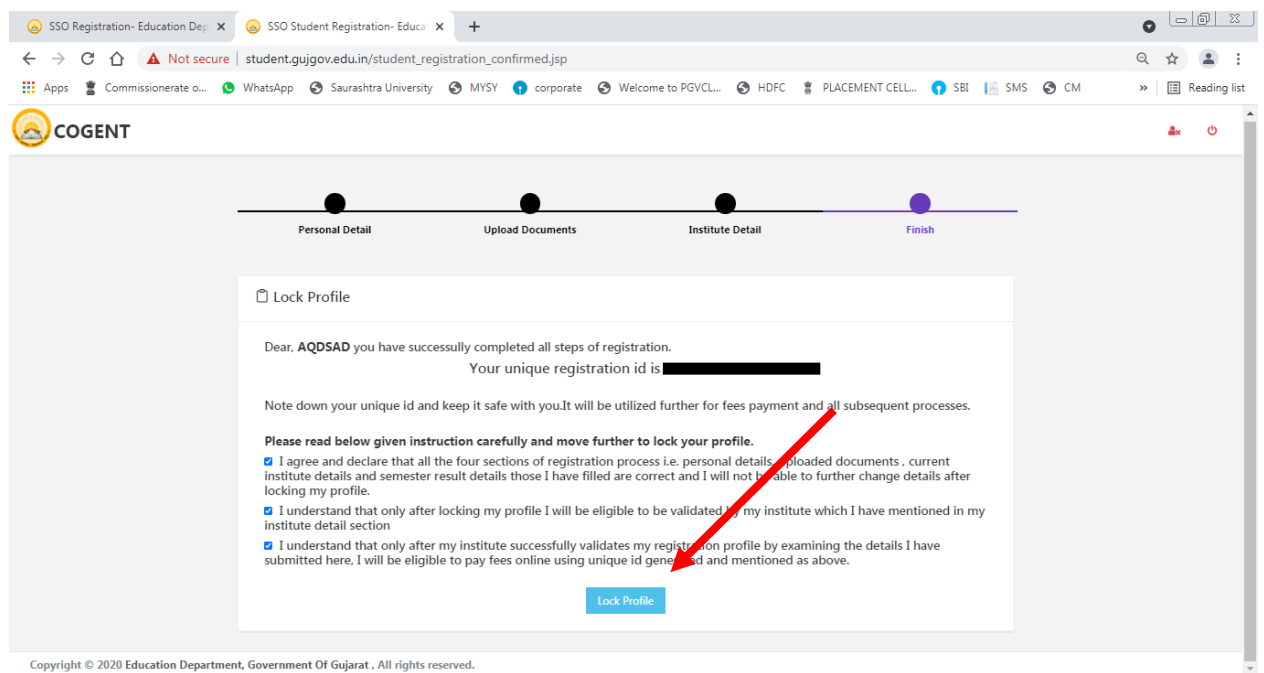

**પ્રોફાઇલ લોક કર્ાા બાદ કોઈ ફેરફાર કરી શકાશેનહહ.**

**મેરીટ માાં આપનાં નામ આવ્ર્ા બાદ કોલેજ ખાતેરૂબરૂ માાં ડોક્યમ ેન્ટ વેહરહફકેશનની કામગીરી પ ૂર્ા ર્થર્ેઆપના મોબાઈલ નાંબર (COGENT રજીસ્રેશન વખતેઆપેઆપેલ નાંબર) પર ફી ભરવા માટે લીંક SMS દ્વારા ઉપલબ્ધ ર્થશે. આ લીંક પર click કરી જર્ાવેલ સમર્ મર્ાાદામાાં ફી ભરી એડમમશન ફી રસીદ (૨ નકલ માાં ) કોલેજ માાં જમા કરાવવાની રહશે ેઅનેઆપનાં એડમમશન સમ નમિત કરવાનાં રહશે ે.**